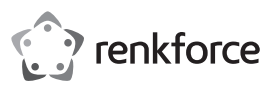

# **Instrukcja obsługi**

# **RF-DKS-400 Stacja dokująca do notebooka USB-C™ 10 w 1 87 W**

# **Nr zam. 2266923**

#### **Użytkowanie zgodne z przeznaczeniem**

Produkt przeznaczony jest do podłączania do komputera lub smartfona ze złączem USB-C™ i udostępnia do wykorzystania dodatkowe złącza:

a) Zewnętrzna karta graficzna: Można podłączyć urządzenie HDMI oraz monitor VGA. Dzięki temu komputer jest wyposażony w 2 dodatkowe przyłącza monitora.

b) Zewnętrzny adapter sieciowy: Służy do utworzenia połączenia sieciowego, np. jeśli komputer nie jest wyposażony w złącze sieciowe.

c) Zewnętrzny koncentrator USB: Zintegrowany koncentrator USB3.0 z 3 złączami udostępnia dodatkowe złącza USB, np. dla myszki USB, klawiatury USB lub dodatkowego napędu USB.

d) Zewnętrzna karta dźwiękowa: Gniazdo stereo jack (3,5 mm, do podłączenia słuchawek i/lub mikrofonu) służy do podłączenia analogowych urządzeń audio, np. zestawu słuchawkowego.

e) Zintegrowane jest również złącze USB-C™ (PD3.0) do ładowania do zasilania stacji dokującej. Zasilanie prądem ładowania podłączonych urządzeń USB następuje przez złącze USB3.0 i złącze USB-C™.

Produkt jest przeznaczony do użytku wewnątrz pomieszczeń, korzystanie na otwartej przestrzeni nie jest dozwolone. Należy koniecznie unikać kontaktu z wilgocią, np. w łazience itp.

Ze względów bezpieczeństwa oraz certyfikacji produktu nie można w żaden sposób przebudowywać i/lub zmieniać. W przypadku korzystania z produktu w celach innych niż opisane może on ulec uszkodzeniu. Niewłaściwe użytkowanie może ponadto spowodować zagrożenia, takie jak zwarcie, pożar itp. Dokładnie przeczytaj instrukcję obsługi i zachowaj ją do późniejszego wykorzystania. Produkt można przekazywać osobom trzecim wyłącznie z załączoną instrukcją obsługi.

Produkt jest zgodny z obowiązującymi krajowymi i europejskimi wymogami prawnymi. Wszystkie zawarte tutaj nazwy firm i produktów są znakami towarowymi należącymi do poszczególnych właścicieli. Wszelkie prawa zastrzeżone.

HDMI jest znakiem towarowym HDMI Licensing L.L.C.

# **Zakres dostawy**

• Stacja dokująca do notebooka • Instrukcja obsługi

### **Aktualne instrukcje obsługi**

Aktualne instrukcje obsługi można pobrać, klikając link www.conrad.com/downloads lub skanując przedstawiony kod QR. Należy przestrzegać instrukcji podanych na stronie internetowej.

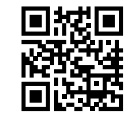

# **Objaśnienie symboli**

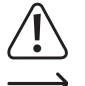

Symbol z wykrzyknikiem w trójkącie wskazuje na ważne wskazówki w tej instrukcji użytkowania, których należy bezwzględnie przestrzegać.

Symbol strzałki można znaleźć przy specjalnych poradach i wskazówkach związanych z obsługą.

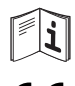

Symbol ten przypomina, aby przeczytać instrukcję obsługi danego produktu.

 Urządzenie posiada certyfikat CE i spełnia niezbędne wytyczne krajowe i europejskie.

## **Wskazówki bezpieczeństwa**

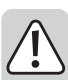

**Dokładnie przeczytaj instrukcję obsługi i przestrzegaj zawartych w niej wskazówek dotyczących bezpieczeństwa. Nie ponosimy żadnej odpowiedzialności za obrażenia oraz szkody spowodowane nieprzestrzeganiem wskazówek bezpieczeństwa i informacji dotyczących prawidłowego użytkowania zawartych w niniejszej instrukcji obsługi. Poza tym w takich przypadkach wygasa rękojmia/gwarancja.**

#### **a) Ogólne informacje**

- Produkt nie jest zabawką. Przechowuj go w miejscu niedostępnym dla dzieci i zwierząt.
- Nie pozostawiaj materiałów opakowaniowych bez nadzoru. Mogą one stać się niebezpieczną zabawką dla dzieci.
- Chroń produkt przed ekstremalnymi temperaturami, bezpośrednim promieniowaniem słonecznym, silnymi wibracjami, wysoką wilgotnością, wilgocią, palnymi gazami, oparami i rozpuszczalnikami.

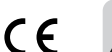

- Nie narażaj produktu na obciążenia mechaniczne.
- Jeśli bezpieczna praca nie jest już możliwa, należy przerwać użytkowanie i zabezpieczyć produkt przed ponownym użyciem. Bezpieczna praca nie jest zapewniona, jeśli produkt:
- posiada widoczne uszkodzenia,
- nie działa prawidłowo,
- był przechowywany przez dłuższy czas w niekorzystnych warunkach lub
- został nadmiernie obciążony podczas transportu.
- Z produktem należy obchodzić się ostrożnie. Wstrząsy, uderzenia lub upadek produktu nawet z niewielkiej wysokości spowodują jego uszkodzenie.
- Jeśli istnieją wątpliwości w kwestii zasady działania, bezpieczeństwa lub podłączania produktu, należy zwrócić się do wykwalifikowanego specjalisty.
- Prace konserwacyjne, regulacyjne i naprawy może przeprowadzać wyłącznie specjalista lub specjalistyczny warsztat.
- Jeśli pojawią się jakiekolwiek pytania, na które nie ma odpowiedzi w niniejszej instrukcji, prosimy o kontakt z naszym biurem obsługi klienta lub z innym specjalistą.

#### **b) Osoby i produkt**

- Nigdy nie używaj produktu bezpośrednio po przeniesieniu go z zimnego do ciepłego pomieszczenia. W ten sposób może wytworzyć się kondensacja, która w pewnych okolicznościach może uszkodzić urządzenie. Przed podłączeniem produktu i rozpoczęciem użytkowania należy zaczekać, aż urządzenie osiągnie on temperaturę pokojową. Zależnie od okoliczności, może to potrwać kilka godzin.
- Nie wylewaj płynów na urządzenia elektryczne ani nie stawiaj w ich pobliżu przedmiotów wypełnionych płynami. Jeśli jednak do wnętrza urządzenia dostanie się ciesz lub jakiś przedmiot, należy w takim przypadku odłączyć od niego zasilanie elektryczne. Produkt nie może być już używany, należy go oddać do specjalistycznego warsztatu.

#### **c) Podłączone urządzenia**

• Przestrzegaj również wskazówek bezpieczeństwa i instrukcji obsługi innych urządzeń, do których zostanie podłączony produkt.

## **Elementy obsługowe**

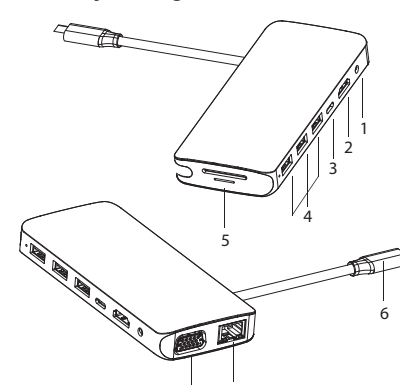

 $\frac{1}{8}$  7

- 1 Gniazdo jack 3,5 mm (audio)
- 2 Złącze HDMI
- 3 Złącze USB-C™ do ładowania (PD3.0)
- 4 Złącza USB3.0
- 5 Gniazdo kart pamięci SD i microSD
- 6 Wtyczka przyłączeniowa USB-C™ (host)
- 7 Złącze Ethernet
- 8 Złącze VGA

# **Uruchomienie**

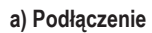

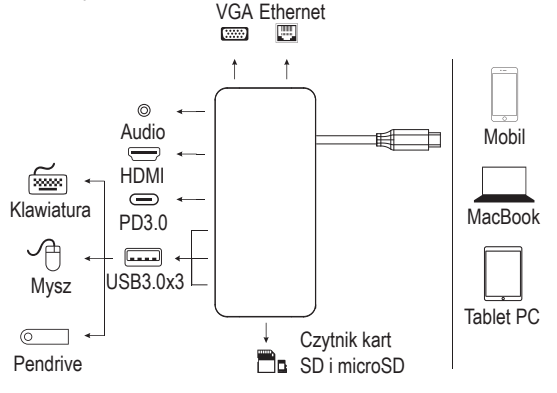

- Gniazdo jack 3,5 mm (1): Tutaj można podłączyć analogowe urządzenia audio, np. zestaw słuchawkowy, mikrofon lub głośnik.
- Złącze HDMI (2): Podłącz urządzenie wyświetlające z wtyczką HDMI (dla sygnałów wideo o rozdzielczości 4K2K 30 Hz / 3840 x 2160 pikseli).
- Podłącz ładowarkę USB-C™-PD do złącza ładowania (PD3.0) **(3)**, w celu zasilania prądem stacji dokującej (maks. 100 W na wejściu). Aby naładować akumulator urządzenia podłączonego do stacji dokującej, maksymalna moc ładowania wynosi 87 W.
- Złącza USB3.0 x 3 (4): Podłącz urządzenia peryferyjne, takie jak klawiatury, myszy i nośniki danych USB.
- Gniazdo kart pamięci SD i microSD (5): Włóż odpowiednie karty SD lub microSD. Włóż kartę SD (maks. pojemność 2 TB) do gniazda na karty SD. Odpowiednie karty nie są dołączone do produktu.
- Wtyczka przyłączeniowa USB-C™ (6): To złącze USB-C™ jest używane do podłączenia hosta, np. notebooka, smartfona lub tabletu.
- Złącze Ethernet (7): To złącze jest używane do podłączenia hosta sieciowego, w celu utworzenia połączenia sieciowego dla stacji dokującej. Przeczytaj w tym celu informacje w punkcie "b) Przyłącze sieciowe".
- Złącze VGA (8): Tutaj można podłączyć monitor VGA, jako urządzenie wyświetlające o rozdzielczości do 1080 p (60 Hz).

Przy jednoczesnym wyjściu sygnału wideo z wyjść HDMI i VGA, sygnał HDMI może być używany tylko z rozdzielczością 1080 p (60 Hz).

- Aby korzystać z wyjść graficznych HDMI i VGA, urządzenie nadrzędne (telefon komórkowy / notebook / tablet PC) musi obsługiwać wyjście wideo.
- Urządzenie nadrzędne (telefon komórkowy / notebook / tablet PC) musi również obsługiwać funkcję OTG.
- W celu zapewnienia stabilnego zasilania wszystkich funkcji stacji dokującej zaleca się ciągłe zasilanie stacji dokującej podczas pracy za pomocą ładowarki.

# **b) Przyłącze sieciowe**

- Jeśli sieć ma własnego administratora systemu lub sieci (np. w większej firmie), należy pozostawić mu podłączenie i konfigurację.
- Przyłącze Ethernet **(7)** na stacji dokującej można podłączyć np. do routera lub przełącznika sieciowego za pomocą w pełni okablowanego kabla sieciowego 1:1.
- Podana maksymalna prędkość transmisji danych wynosząca 1000 Mbit/s (Gigabit-LAN), czyli około 125 Mbit/s, nigdy nie jest osiągana w praktyce. Wynika to z zastosowanej technologii transmisji, błędów transmisji, innych urządzeń w sieci itd., jak również od maksymalnej prędkości transmisji przez złącze wejściowe USB3.0 i USB-C™ (dane dla wyjścia graficznego są przesyłane przez to samo port przyłącze USB, jak również dla zewnętrznej karty dźwiękowej i koncentratora USB w stacji dokującej).
- W przypadku systemu Windows może minąć trochę czasu, zanim komputery w sieci staną się widoczne.
- Jeśli wszystkie komputery zostały włączone, a system Windows został załadowany na wszystkich komputerach w ciągu kilku sekund, z reguły nie da się uzyskać natychmiastowego dostępu do innego komputera. Jeśli po kilku kolejnych minutach dostęp wciąż nie jest możliwy, należy sprawdzić ustawienia programu antywirusowego oraz firewall. W przypadku używania systemu operacyjnego z takimi funkcjami konieczna jest odpowiednia konfiguracja praw dostępu. Podczas uzyskiwania dostępu do drukarki sieciowej lub innych urządzeń w sieci należy przestrzegać instrukcji obsługi tych urządzeń. Istnieje wiele przyczyn, z powodu których utworzenie połączenia z siecią może nie być możliwe. Należy zapoznać się z właściwą literaturą fachową lub skonsultować się z odpowiednimi fachowcami.
- W przypadku braku własnego serwera DHCP (np. zintegrowanego z każdym routerem DSL), każdemu komputerowi należy przydzielić własny stały adres IP.
- Ustaw na przykład adres IP pierwszego komputera na 192.168.1.1, drugiego komputera na 192.168.1.2, itd. Pierwsze trzy liczby muszą być takie same na każdym komputerze, zaś ostatnia może przyjąć wartość od 1 do 254. "Maskę podsieci" na wszystkich komputerach w sieci należy ustawić na 255.255.255.0. Należy się przy tym koniecznie upewnić, że każdy adres IP (np. 192.168.1.1) użyty jest w sieci tylko jeden raz. Jeśli do routera przypisano adres IP 192.168.1.1, żadne inne urządzenie w sieci nie może korzystać z tego adresu!

# **c) Porady i wskazówki**

• Jeśli ma być przesyłany sygnał wideo, podłączone urządzenia sygnałowe muszą oczywiście obsługiwać wyjście sygnałów wideo.

# **d) Możliwe źródła usterek - usuwanie usterek**

- **Dlaczego nie widzę obrazu wideo?**
- Sprawdź połączenia wtykowe.
- Korzystaj ze standardowego kabla HDMI lub VGA.
- **Dlaczego nie słyszę dźwięku?**
- Sprawdź, czy monitor jest wyposażone w głośnik.
- Ustaw podłączony monitor jako standardowe urządzenie audio.

# **Pielęgnacja i czyszczenie**

- Produkt nie wymaga konserwacji. Konserwację lub naprawę należy pozostawić fachowcom.
- Przed każdym czyszczeniem odłączaj produkt od zasilania elektrycznego.
- W żadnym wypadku nie używaj agresywnych środków czyszczących, alkoholu czyszczącego lub innych chemicznych roztworów, gdyż może to uszkodzić obudowę lub nawet wpłynąć negatywnie na działanie.
- Do czyszczenia produktu używaj suchej, niepozostawiającej włókien szmatki. Kurz można w łatwy sposób usunąć za pomocą czystej, miękkiej szczoteczki i odkurzacza.

# **Utylizacja**

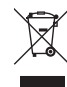

Urządzenia elektroniczne mogą być poddane recyklingowi i nie zaliczają się do odpadów z gospodarstw domowych. Produkt należy utylizować po zakończeniu jego eksploatacji zgodnie z obowiązującymi przepisami prawnymi.

W ten sposób użytkownik spełnia wymogi prawne i ma swój wkład w ochronę środowiska.

# **Dane techniczne**

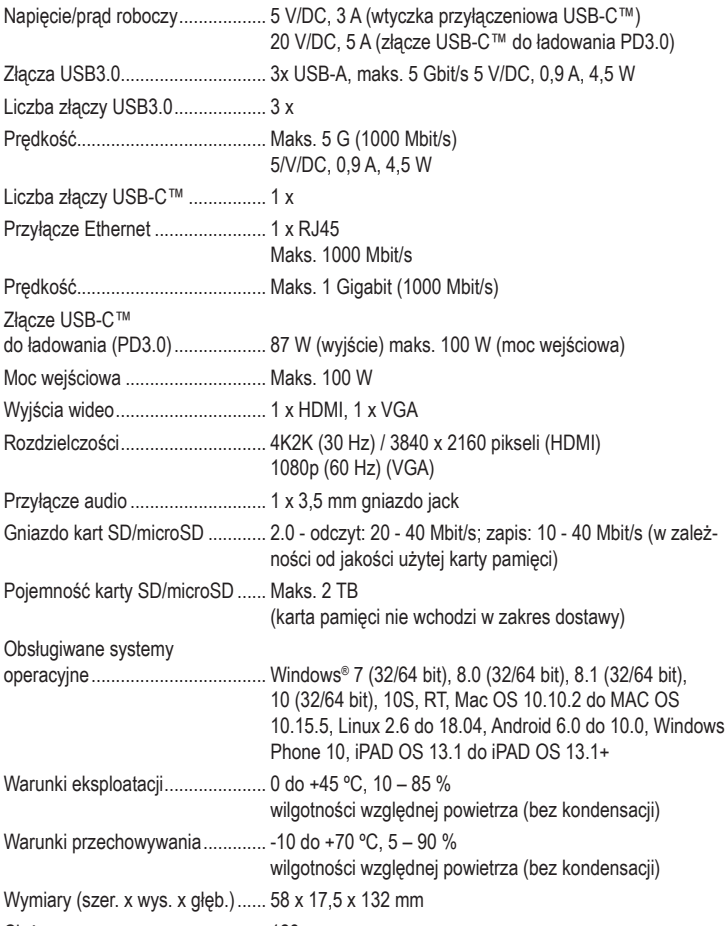

Ciężar ........................................... 128 g

To publikacja została opublikowana przez Conrad Electronic SE, Klaus-Conrad-Str. 1, D-92240 Hirschau, Niemcy (www. conrad.com).

Wszelkie prawa odnośnie do tego tłumaczenia są zastrzeżone. Reprodukowanie w jakiejkolwiek formie, kopiowanie tworzenie mikrofilmów lub przechowywanie za pomocą urządzeń elektronicznych do przetwarzania danych jest zabronione bez pisemnej zgody wydawcy. Powielanie w całości lub w części jest zabronione. Publikacja ta odpowiada stanowi technicznemu urządzeń w chwili druku.

Copyright 2020 by Conrad Electronic SE. The Contract Section of the Contract SE. The Contract SE Contract SE Contract SE